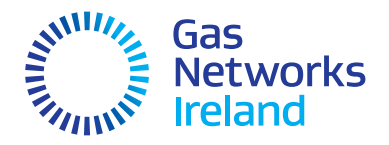

# Przewodnik dotyczący licznika gazu na przedpłaty

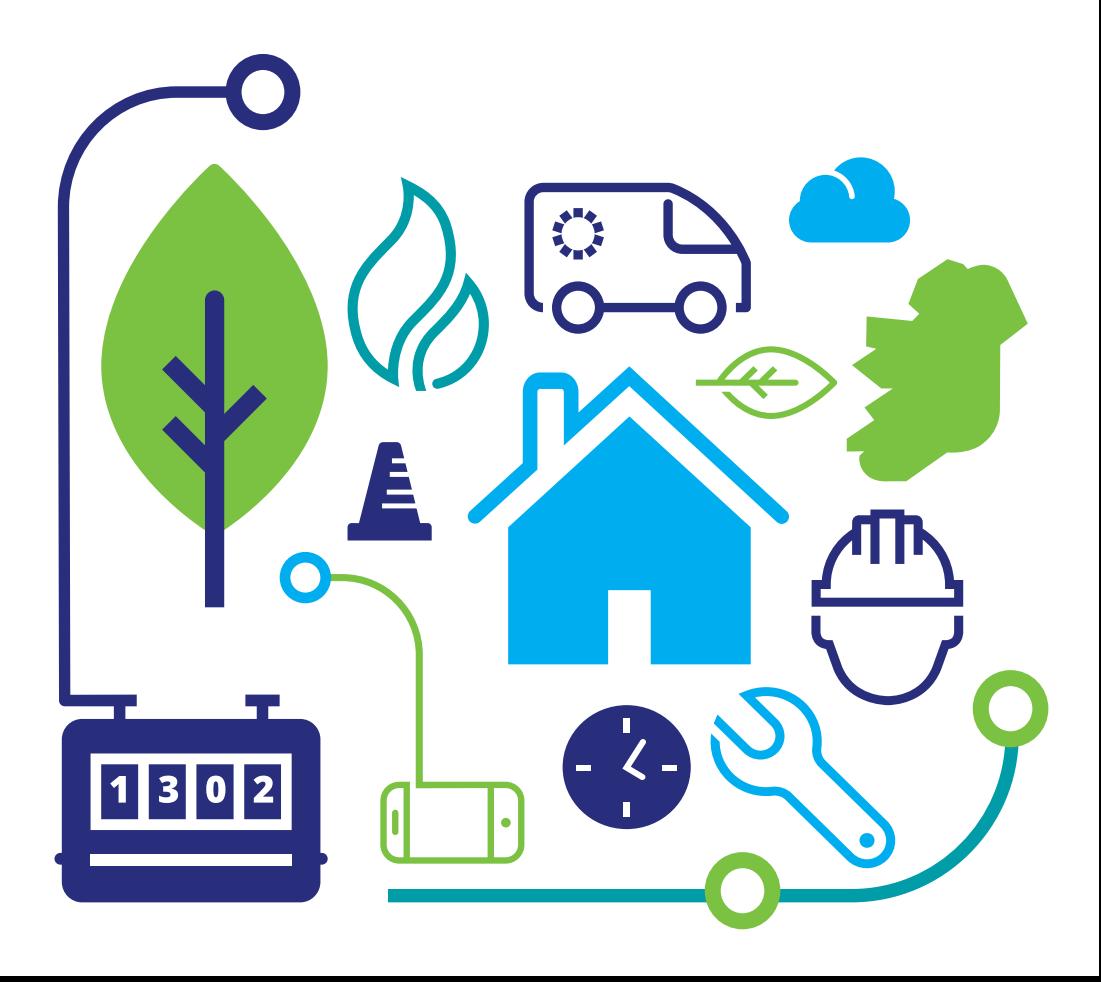

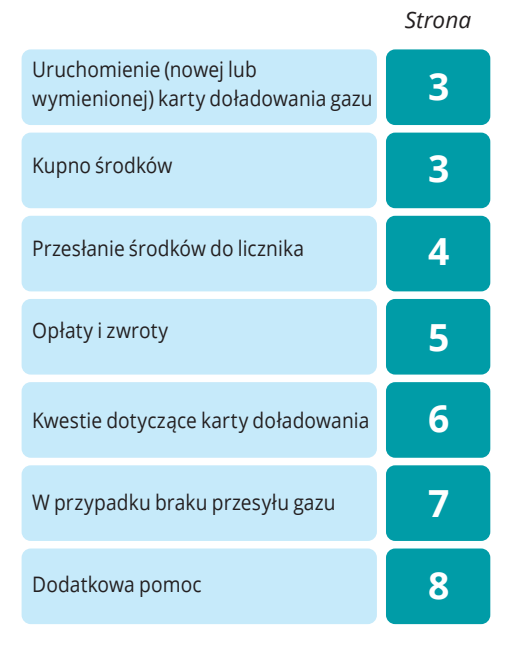

# **Przewodnik skrócony Twój licznik gazu na kartę doładowującą**

Poniższy schemat przedstawia Twój licznik gazu na kartę doładowującą.

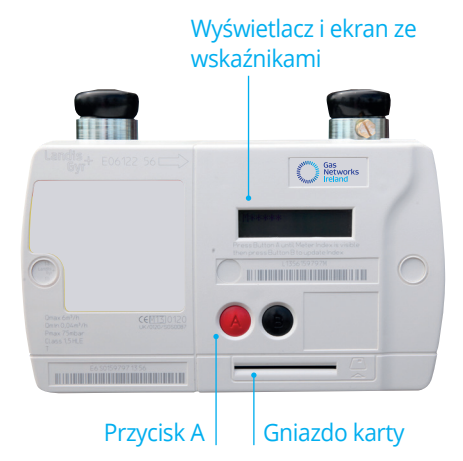

Naciśnięcie przycisku A lub włożenie do gniazda karty doładowującej aktywuje wyświetlacz. Ostatni wybrany ekran pozostaje widoczny przez 30 sekund. Na wyświetlaczu licznika pokazywane są dwa ekrany informacyjne:

#### **Ekran środków**

Naciśnij raz przycisk A, aby wejść do ekranu środków pokazującego limit środków pozostały w liczniku.

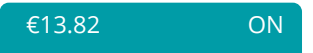

#### **Ekran należności**

Naciśnij dwukrotnie przycisk A, aby wejść do ekranu należności pokazującego zaległości płatnicze związane z nieuregulowanym kredytem awaryjnym oraz opłatami za usługę.

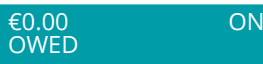

# **Twoja karta doładowująca**

#### This Natural Gas Card will only work in YOUR meter<br>Please look after your card as there will be a charge<br>ent. eired ensure appliances are switched of:<br>I your card. **NATURAL** h your card: are with your card:<br>Tare able to buy credit with the card site able to buy credit with the<br>surface of your card is clean make sure the ster again - make sure the<br>chip is facing towards the meter display<br>sists contact your Gas G act your Gas Supplier. m with the meter contact 1800 464 464

# **Twoja karta doładowująca**

Na powyższym rysunku pokazano kartę doładowującą do licznika gazu. Kartę otrzymasz wraz z zakupionym licznikiem. Uważaj, aby nie zgubić swojej karty, ponieważ za jej wymianę naliczona zostanie opłata. Karty zamienne można nabyć w dowolnym punkcie Payzone. W przypadku użycia zamiennej karty doładowującej wszystkie karty stosowane dotychczas przestaną działać w liczniku.

**Zwrot:** Skontaktuj się ze swoim dostawcą, aby odzyskać wszystkie niewykorzystane środki na poprzednich kartach doładowujących.

#### **Aktywowanie karty doładowującej**

**Po odebraniu nowej karty doładowującej lub kupieniu karty zamiennej w punkcie Payzone, a także PRZED zakupem nowych środków, KONIECZNIE:**

- **·** Umieść kartę doładowującą w gnieździe licznika gazu na przedpłaty i pozostaw ją tam przez co najmniej 15 sekund.
- **Wyjmij kartę i zabierz ją do punktu Payzone,** aby dokupić środki na kartę (patrz kolejna część instrukcji).
- l Po zakupieniu środków ponownie włóż kartę doładowującą w gniazdo licznika (informacje szczegółowe podano na stronie 4).

## **Kupno środków**

#### **Sprawdź godziny otwarcia punktu Payzone, w którym chcesz dokupić środki.**

l Nie ma możliwości dokupienia środków przez telefon lub online.

Możesz skontaktować się ze swoim dostawcą gazu, który udostępni Ci listę punktów sprzedaży w Twojej okolicy, albo zalogować się na następujące strony:

#### **www.payzone.ie**

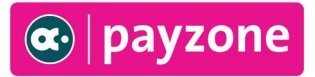

# **Korzystanie z karty doładowującej**

**Niezależnie od tego, czy używasz nowej, czy wymiennej karty doładowującej, musisz dokładnie wykonać wszystkie czynności omówione na stronie 3, aby aktywować kartę przed zakupem środków.**

# **Przekazywanie środków**

**1** Włóż kartę doładowującą.

**(W czasie wkładania karty sprawdź, czy znajdujący się na niej czip w kolorze złotym jest skierowany w stronę wyświetlacza licznika).**

- **2** Na wyświetlaczu pokaże się wartość środków zgromadzonych na karcie.
- **3** Naciśnij przycisk A, aby przekazać środki pieniężne do licznika. Na tym etapie pobierane są również wszelkie zaległe płatności. Część zakupionych środków jest zawsze dodawana do ekranu "CREDIT" (środki).
- **4** Na ekranie wyświetlony zostanie komunikat "OFF" (wyłączony), jeżeli znajdujący się wewnątrz licznika zawór odcinający jest zamknięty. Na ekranie pokaże się polecenie sprawdzenia, czy wszystkie urządzenia zostały wyłączone. Jest to wymóg związany z bezpieczeństwem. Sprawdź, czy WSZYSTKIE urządzenia zostały WYŁĄCZONE. Następnie naciśnij i przytrzymaj przycisk A, aby otworzyć zawór wewnątrz licznika.
- **5** Przytrzymuj wciśnięty przycisk A aż do chwili zmiany ekranu.
- **6** Teraz możesz zwolnić przycisk A.
- **7** Postępuj zgodnie ze wskazówkami, aż na ekranie wyświetli się informacja "ON" (włączony). Oznacza to, że licznik gazu jest gotowy do pracy.
- **8** Przekazywanie środków Przeterminowanie Wyjmij kartę, włóż ją ponownie i zacznij od początku.
- **9** Po przekazaniu środków wyjmij kartę z licznika i schowaj w bezpiecznym miejscu. Pozostawienie karty w liczniku spowoduje rozładowanie baterii w liczniku i może uniemożliwić przesłanie gazu do Twoich urządzeń.

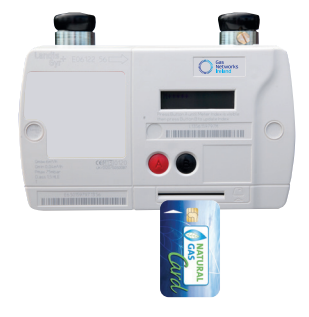

€10.00 ON CARD PRESS BUTTON A

APPLIANCES OFF? HOLD A FOR GAS

HOLD A FOR GAS

RELEASE A FOR GAS

PLEASE WAIT . . .

€10.00 ON

TIMEOUT! REMOVE CARD & TRY AGAIN

## **Korzystanie z karty doładowującej**

#### 22 EmCr LIMIT €5.00 ON CARD

€1.00 ON EmCr AVAILABLE

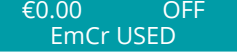

#### **Kredyt awaryjny**

Gdy limit środków na liczniku osiągnie niski poziom, masz możliwość skorzystania z "kredytu awaryjnego". Kwota kredytu awaryjnego oferowanego klientowi wynosi 5 euro. Jest to pożyczka obowiązująca do chwili, gdy będziesz mógł zakupić nowe środki.

Jeżeli zechcesz skorzystać z kredytu awaryjnego, włóż kartę doładowującą do licznika. Po wyświetleniu oferty kredytu awaryjnego naciśnij czerwony przycisk A, aby ją zaakceptować.

W przypadku wykorzystania części kredytu awaryjnego musisz zwrócić go w całości, aby móc ponownie skorzystać z pełnej kwoty oferowanego kredytu.

Wyjmij kartę doładowującą, a następnie naciśnij i zwolnij czerwony przycisk A, aby sprawdzić zakres wykorzystania kredytu awaryjnego (zaciągniętego zadłużenia).

**Sugerujemy, aby klienci nie dopuszczali do sytuacji braku środków w liczniku, co zapobiegnie odcięciu dopływu gazu w niedogodnym momencie.**

#### **Zwrot środków**

Gas Networks Ireland nie może bezpośrednio wypłacać zwrotów; odbywa się to za pośrednictwem dostawcy gazu. Skontaktuj się ze swoim dostawcą, aby odzyskać wszystkie niewykorzystane środki na poprzednich kartach doładowujących. Numer telefonu dostawcy powinien być podany w ostatniej korespondencji lub na jego stronie internetowej.

#### **Opłata stała**

Codziennie o 14:00 z Twoich środków pobierana jest dzienna opłata stała. Jest to składowa taryfy za licznik przedpłatowy płaconej na rzecz Twojego dostawcy gazu.

W przypadku, gdy w Twoim liczniku nie ma już środków, dzienna opłata stała zostanie doliczona do sumy wyświetlonej na ekranie "OWED" (należności), a następnie odjęta po przekazaniu środków do licznika.

Na ekranie 17 wyświetlana jest wysokość pobieranej dziennej opłaty stałej.

**Proszę pamiętać, że opłata stała jest naliczana nawet wtedy, gdy gaz nie jest wykorzystywany, np. w miesiącach letnich.**

#### 17 STANDING CHRG €0.0000

# **Dodatkowe informacje o liczniku**

Na poszczególnych ekranach wyświetlacza podawane są informacje dotyczące Twojego licznika. Naciśnij czerwony przycisk A, aby wejść do ekranów wyświetlacza. Naciskaj go aż do pojawienia się ekranu środków. Następnie przytrzymaj wciśnięty czerwony przycisk A, aż usłyszysz "sygnał dźwiękowy".

Kontynuuj naciskanie przycisku A, aby przechodzić pomiędzy kolejnymi ekranami. Na ekranie licznika klienci mogą zapoznać się z konfiguracją swojej taryfy. Kod i wartości taryfy znajdują się pomiędzy ekranami 5 i 15 (zależnie od danej konfiguracji). Jeżeli masz jakiekolwiek pytania związane ze swoją konfiguracją taryfy, skontaktuj się ze swoim dostawcą gazu.

Pamiętaj: Jeżeli masz nieuregulowane opłaty za gaz, do przejrzenia ekranów 23–31 konieczne będzie włożenie karty doładowującej. Naciśnij trzykrotnie czerwony przycisk A, aby przejrzeć indeks w swoim liczniku.

# **Najczęściej wykorzystywane ekrany wyświetlacza**

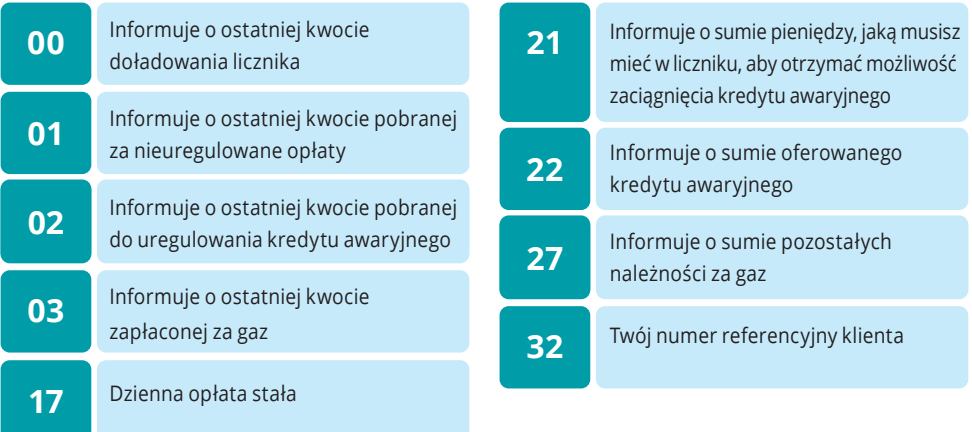

# **Kwestie dotyczące karty doładowania**

Jeżeli Twój licznik nie przyjmuje karty doładowującej, wyjmij ją, przetrzyj czystą ściereczką i spróbuj ponownie.

Naciśnij czerwony przycisk A, jeżeli nadal nie działa. Jeżeli na ekranie pokaże się liczba "0,00", oznacza to, że musisz wrócić do punktu, w którym

dokonałeś/-aś zakupu środków, ponieważ karta nie została prawidłowo zasilona (patrz strona 3).

Jeżeli na ekranie pokaże się komunikat "Card Fail/Card Not Accepted" (Awaria karty/Karta odrzucona), sprawdź, czy korzystasz z prawidłowej karty doładowującej.

Jeżeli problem nie znika, musisz uzyskać nową kartę doładowującą i aktywować ją zgodnie ze wskazówkami podanymi na stronie 3 niniejszej instrukcji. Po zakończeniu aktywacji wyrzuć wszystkie stare karty i umieść nową, aktywną kartę w bezpiecznym miejscu (nie zostawiaj jej w liczniku).

€0.00 ON CARD

CARD FAIL/CARD NOT ACCEPTED

# **W przypadku braku przesyłu gazu**

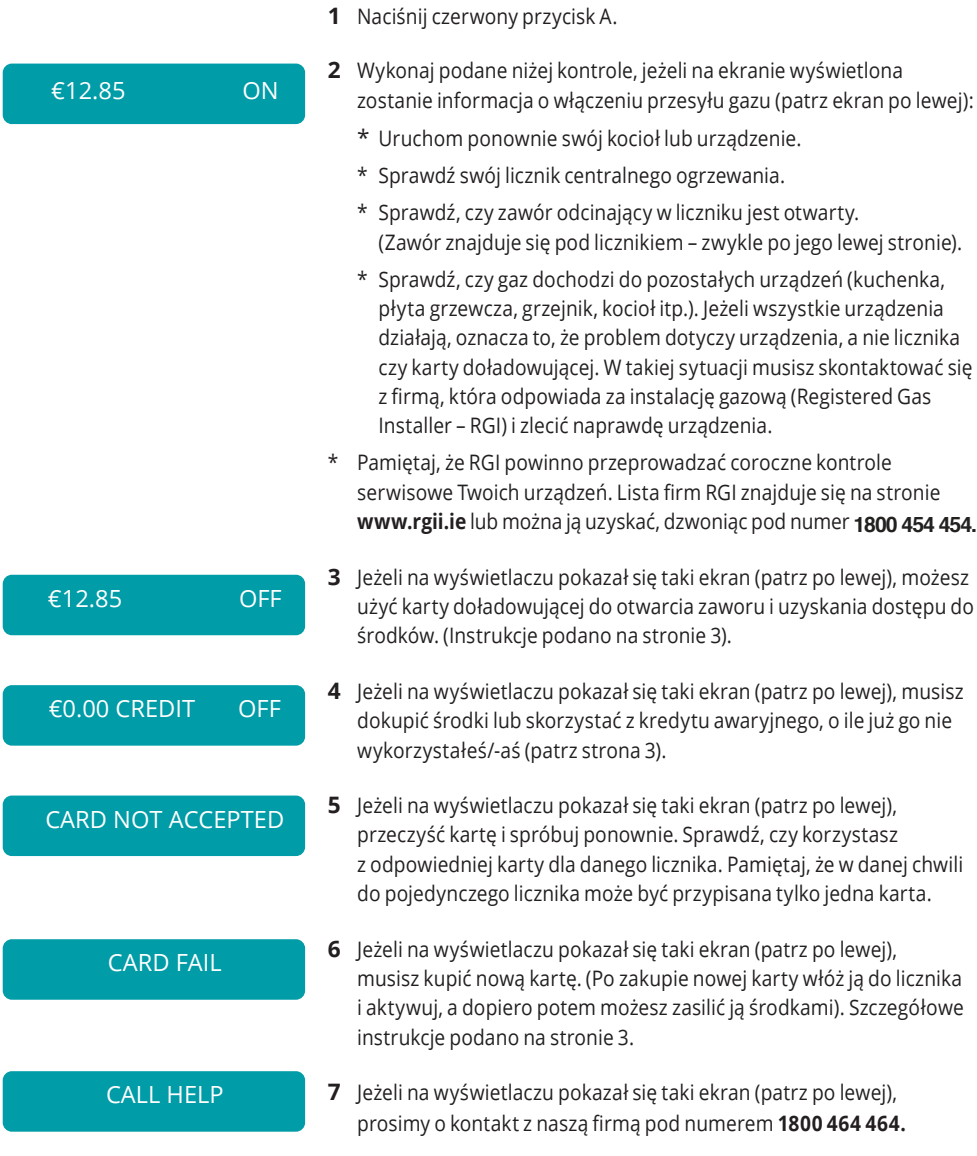

**Uwaga: Jeżeli dzwonisz do nas w związku z pomocą techniczną, musisz znajdować się przy liczniku i mieć możliwość odczytywania informacji wyświetlanych na ekranie licznika gazu na przedpłaty. Zachowujemy prawo do naliczenia opłat za usługę naprawczą w przypadku, gdy po wezwaniu na miejsce pomocy technicznej okaże się, że przyczyna problemu tkwi w Twoich urządzeniach lub przesyle gazu, a nie w samej karcie doładowującej.**

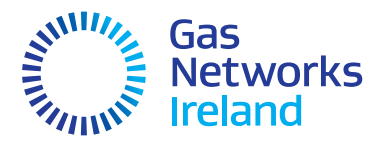

#### **Przeprowadzka**

W przypadku opuszczania aktualnego miejsca zamieszkania pamiętaj, aby skontaktować się ze swoim dostawcą gazu co najmniej na 48 godzin przed planowaną datą wyprowadzki.

Jest to konieczne, aby zamknąć Twoje aktualne konto i uruchomić nowe zgodnie z nowym adresem.

Pamiętaj, aby przed przeprowadzką przekazać swojemu dostawcy gazu aktualne dane dotyczące Twojego konta. Jeżeli tego nie zrobisz, możesz zostać obciążony/-a zadłużeniem zaciągniętym przez poprzednich najemców.

**W razie stwierdzenia zapachu ulatniającego się gazu prosimy o kontakt z całodobowym pogotowiem serwisowym pod numerem**  1800 20 50 50

Niniejszą ulotkę można pobrać w postaci zwykłego tekstu i w następujących językach: Irlandzki, francuski, polski, chiński mandaryński i rosyjski.

#### **Odwiedź stronę gasnetworks.ie**

Podstawowe dane kontaktowe do Gas Networks Ireland:

**Kwestie ogólne 1800 464 464**

**Całodobowe pogotowie serwisowe 1800 20 50 50**

**networksinfo@gasnetworks.ie @GasNetIRL**

**gasnetworks.ie**

#### **Dodatkowa pomoc**

#### **Licznik**

Jeżeli masz jakiekolwiek pytania lub problemy związane z działaniem licznika gazu na przedpłaty, prosimy o kontakt z zespołem obsługi klienta Gas

Networks Ireland pod numerem:

# **1800 464 464**

Od poniedziałku do piątku, 8:00–20:00 W sobotę od 9:00 do 17:30

Lub wysłanie wiadomości **e-mail na adres networksinfo@gasnetworks.ie**

#### **Karta doładowująca**

W przypadku problemów związanych z kartą doładowującą prosimy o kontakt ze swoim dostawcą gazu lub najbliższym punktem Payzone. Możesz także zalogować się na stronie

**www.payzone.ie**

#### **Urządzenia**

W przypadku problemów dotyczących kotła lub kuchenki/płyty grzewczej prosimy o kontakt z firmą odpowiedzialną za instalację gazową (Registered Gas Installer – RGI). Lista firm RGI znajduje się na stronie **www.rgii.ie** lub można ją uzyskać, dzwoniąc

pod numer **1800 454 454.**

#### **Zwroty/opłaty**

Gas Networks Ireland nie może bezpośrednio wypłacać zwrotów; odbywa się to za pośrednictwem dostawcy gazu. W przypadku pytań związanych z odzyskiwaniem należności lub utraconymi środkami prosimy o kontakt ze swoim dostawcą gazu. Numer telefonu dostawcy powinien być podany w ostatniej korespondencji lub na jego stronie internetowej.